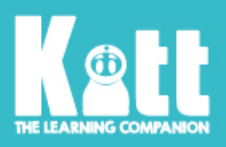

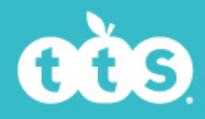

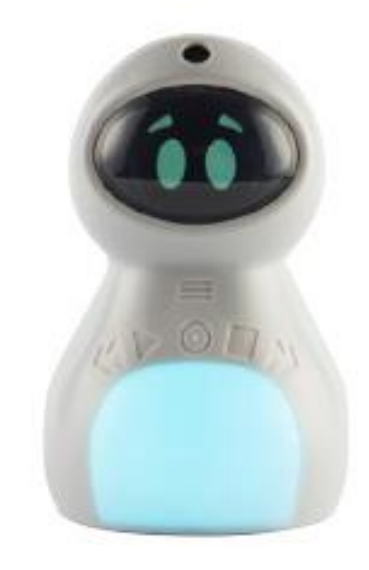

# Benutzerhandbuch für Kitt

# **Lieferumfang**

- Kitt
- Base-Cap
- USB-B-Kabel.
- Micro-SD-Karte mit 8GB Speicher.
- Kurzanleitung

# **Los geht's**

Nehmen Sie die Micro-SD-Karte aus der Schutzhülle und setzen Sie diese in den dafür vorgesehenen Schlitz im Sockel von Kitt ein. Schieben Sie den Netzschalter am Sockel in die Position "I", um Kitt einzuschalten, und stellen Sie den Lautstärkeregler auf die **gewünschte Einstellung.** Wir empfehlen, Kitt vor der ersten Verwendung vollständig aufzuladen, da sich der Akku während der Lagerung entladen haben kann. Bringen Sie die Sockelabdeckung anschließend an (optional). Die Abdeckung dient dazu, Kitt sauber zu halten, da sie Staub und Ablagerungen vom USB-Ladeanschluss fernhält und es ermöglicht, alle Außenflächen mit einem weichen, feuchten Tuch abzuwischen.

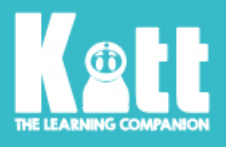

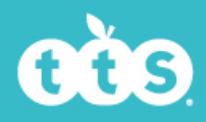

# **Ladevorgang**

Wenn der Akku schwach ist, teilt Kitt Ihnen das mit (wenn der Ton aktiviert ist) und der Gesichtsausdruck auf dem Ruhebildschirm wird schläfrig.

Schließen Sie Kitt zum Laden an einen PC oder ein USB-Ladegerät an oder stellen Sie Kitt in seine Ladestation (separat erhältlich). Wenn der Netzschalter eingeschaltet ist, zeigt der Bildschirm kurz das Ladesymbol an und geht dann in den Schlafmodus über. Um Kitt aufzuwecken und den Ladezustand zu überprüfen, drücken Sie die Wiedergabetaste. Aufgrund gesetzlicher Bestimmungen sind während des Ladevorgangs alle Funktionen deaktiviert.

Lassen Sie Kitt nicht über längere Zeiträume, z. B. über ein Wochenende, im Ladezustand. Um die Nutzungsdauer des Akkus zu erhalten, sollte Kitt nur aufgeladen werden, wenn er leer ist.

Kitt ist mit einem nicht austauschbaren 3,7V 2600mAh 18650-Lithium-Ionen-Akku ausgestattet. Versuchen Sie nicht, den Akku auszutauschen.

# **Dateien auf Kitt kopieren**

Um neue Dateien auf Kitt zu kopieren oder aufgenommene Medien abzurufen, schließen Sie Kitt mit dem mitgelieferten USB-Kabel oder der Dockingstation (separat erhältlich) an einen Computer an. Kitt wird als austauschbares USB-Laufwerk angezeigt. Alternativ können Sie die Micro-SD-Karte "aus der Basis" von Kitt entfernen und einen Kartenleser verwenden, um auf die Dateien zuzugreifen.

#### **Kitt akzeptiert die folgenden Mediendateien:**

- .mp3 bis zu 192 kbps. Dateinamen müssen im Standard-ASCII-Format gewählt werden (keine Sonderzeichen oder Akzente). Die Dateien können in den Ordner /MP3 auf der SD-Karte kopiert werden. Alle Aufnahmen werden im Ordner /REC angezeigt.
- .jpg-Bilder bis zu 8191x8191 Pixel erhalten den Dateinamen PICXXXX.jpg, wobei X eine Zahl von 0000 bis 9999 ist. Diese können in den Ordner /PIC auf der SD-Karte kopiert werden – dort erscheinen auch alle aufgenommenen Fotos.
- .avi-Dateien, die von Kitt aufgezeichnet wurden. Diese sollten als MOVXXXX.avi benannt sein, wobei X eine Zahl von 0000 bis 9999 ist. Sie können in den /MOV-Ordner auf der SD-Karte kopiert werden – dort erscheinen auch alle Aufnahmen.
- Andere Dateien, wie z. B. Dokumente, können auf Kitt kopiert und wie bei einem Wechsellaufwerk verwendet werden.

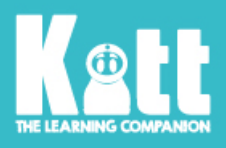

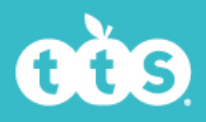

# **Tasten und Anordnung**

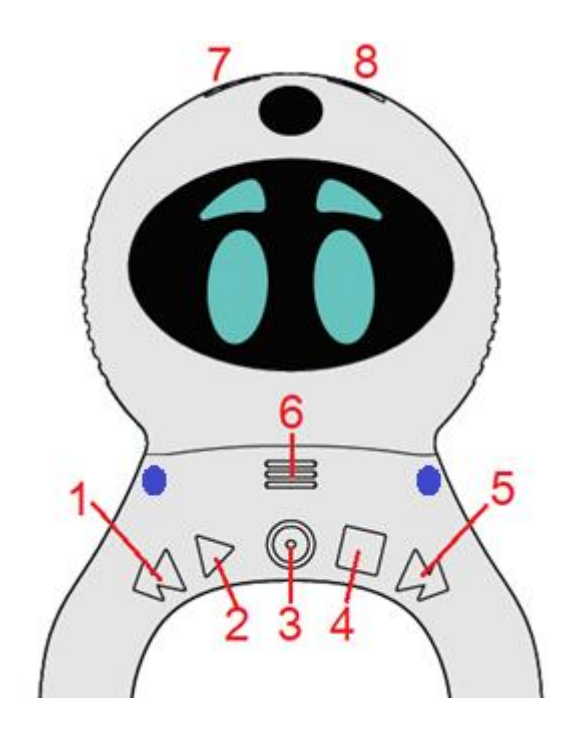

- 1. **Rückwärts-Taste**. Wird verwendet, um zum vorherigen Medienelement zu springen, durch das Menü zu blättern oder um während der Wiedergabe durch Gedrückthalten zurückzuspulen.
- 2. **Wiedergabetaste**. Wird verwendet, um die Auswahl im Menü zu bestätigen und die Medienwiedergabe zu starten. Weckt Kitt auch aus dem Schlafmodus auf (in den er nach 5 Minuten ohne Aktivität versetzt wird).
- 3. **Aufnahme-Taste**. Wird verwendet, um eine Audioaufnahme zu starten.
- 4. Stopp-Taste. Wird verwendet, um die Wiedergabe anzuhalten, den aktuellen Bildschirm zu verlassen oder um Medien durch Gedrückthalten zu löschen.
- 5. **Vor-Taste**. Wird verwendet, um zum nächsten Medienelement zu springen, durch das Menü zu blättern oder um während der Wiedergabe durch Gedrückthalten vorzuspulen.
- 6. **Menü** gedrückt halten, um das Menü aufzurufen.
- 7. **Video** gedrückt halten, um eine Videoaufnahme zu starten.
- 8. **Foto** gedrückt halten, um ein Foto aufzunehmen.

Die beiden blauen Punkte weisen auf die Position von zwei Magneten hin, an denen Kleidung, Umhänge und anderes Zubehör mit Büroklammern usw. befestigt werden können.

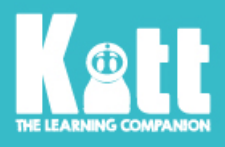

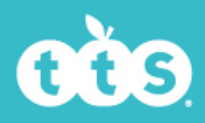

# **Durch das Menü navigieren**

Drücken Sie die **Menütaste** und halten Sie diese ca. 2 Sekunden gedrückt, um das Menü aufzurufen. Verwenden Sie die **Zurück-** und **Vor-Tasten**, um die aktuelle Auswahl zu ändern, und die **Wiedergabetaste** zum Bestätigen. Mit der **Stopp-Taste** verlassen Sie das Menü und kehren zum Ruhebildschirm zurück.

# **Fotos machen**

Drücken Sie die **Foto-Taste** und halten Sie diese gedrückt, um den Countdown zu starten. Die Live-Ansicht der Kamera wird auf dem Bildschirm angezeigt, damit Sie das Motiv positionieren können. Wenn der Zähler Null erreicht, wird ein Foto aufgenommen. Die Dauer des Timers kann im Menü angepasst werden, falls Sie feststellen, dass Sie nicht genügend Zeit haben, um in Position zu kommen.

Tipps zum Aufnehmen eines guten Fotos:

- Positionieren Sie Kitt auf einer flachen und stabilen Oberfläche und stellen Sie sicher, dass das Motiv mindestens 50 cm entfernt ist, um zu gewährleisten, dass es fokussiert werden kann.
- Stellen Sie sicher, dass das Motiv mit einer Lichtquelle hinter Kitt gut ausgeleuchtet ist. Helle Lichter im Fotohintergrund, z. B. wenn Sie vor einem sonnigen Fenster stehen, lassen das Motiv schattig erscheinen.
- Wenn Sie Fotos von schriftlichen Arbeiten machen, stellen Sie sicher, dass der Text klar und deutlich dargestellt ist. Für beste Ergebnisse empfehlen wir unsere Kitt-Whiteboards sowie abwischbaren Marker.

## **Videos aufnehmen**

Drücken Sie die **Video-Taste** und halten Sie diese gedrückt, um den Countdown zu starten. Wenn der Zähler Null erreicht, beginnt die Aufnahme eines Videos. Drücken Sie die **Stopp-Taste**, um die Aufnahme zu beenden. Die Dauer des Timers kann im Menü angepasst werden, falls Sie feststellen, dass Sie nicht genügend Zeit haben, um in Position zu kommen.

Tipps zum Aufnehmen eines guten Videos:

- Positionieren Sie Kitt auf einer flachen und stabilen Oberfläche und stellen Sie sicher, dass das Motiv mindestens 50 cm entfernt ist, um zu gewährleisten, dass es fokussiert werden kann.
- Stellen Sie sicher, dass das Motiv mit einer Lichtquelle hinter Kitt gut beleuchtet ist. Helle Lichter im Videohintergrund, z. B. wenn Sie vor einem sonnigen Fenster stehen, lassen das Motiv schattig erscheinen.

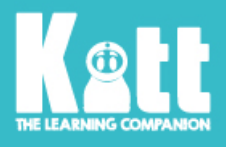

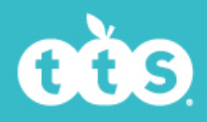

## **Audioaufnahmen aufnehmen**

Drücken Sie die **Aufnahme-Taste**, um den Countdown zu starten. Wenn der Zähler Null erreicht, beginnt die Audioaufnahme. Die Augen und der Bauch werden rot, um anzuzeigen, dass die Aufnahme läuft. Drücken Sie die **Stopp-Taste**, wenn die Aufnahme beendet ist.

## **Audioaufnahmen abspielen**

Drücken Sie im Ruhebildschirm die **Wiedergabetaste**, um den **Audiowiedergabe-Modus** aufzurufen. Wählen Sie mit den **Vor-** und **Zurück-Tasten** die gewünschte Audiodatei aus und drücken Sie dann erneut die **Wiedergabetaste**, um die Wiedergabe zu starten. Während der Wiedergabe können Sie die **Vor-** und **Zurück-Tasten** gedrückt halten, um Teile der Audioaufnahme zu überspringen, wenn Sie nicht die gesamte Aufnahme abspielen möchten. Wenn Sie während der Wiedergabe erneut die **Wiedergabetaste** drücken, wird die Audioaufnahme angehalten, während Sie mit der **Stopp-Taste** den Timer auf Null zurücksetzen. Wenn Sie die **Stopp-Taste** drücken und gedrückt halten, können Sie die aktuelle Datei löschen. Drücken Sie die **Stopp-Taste**, um zum Ruhebildschirm zurückzukehren.

## **Videoaufnahmen abspielen**

Rufen Sie das **Menü** auf und navigieren Sie zu dem Punkt **Videos anzeigen**. Wählen Sie mit den **Vor-** und **Zurück-Tasten** die gewünschte Videodatei aus und drücken Sie dann erneut die **Wiedergabetaste**, um die Wiedergabe zu starten. Während der Wiedergabe können Sie die **Vor-** und **Zurück-Tasten** gedrückt halten, um Teile der Videoaufnahme zu überspringen, wenn Sie nicht die gesamte Aufnahme abspielen möchten. Wenn Sie während der Wiedergabe erneut die **Wiedergabetaste** drücken, wird die Videoaufnahme angehalten, während Sie mit der **Stopp-Taste** den Timer auf Null zurücksetzen. Wenn Sie die **Stopp-Taste** drücken und gedrückt halten, können Sie die aktuelle Datei löschen. Drücken Sie die **Stopp-Taste**, um zum Menübildschirm zurückzukehren.

#### **Fotos anzeigen**

Rufen Sie das Menü auf und navigieren Sie zu dem Punkt **Fotos anzeigen**. Wählen Sie mit den **Vor- und Zurück-Tasten** das Foto aus, das Sie ansehen möchten. Wenn Sie die **Stopp-Taste** drücken und gedrückt halten, können Sie die aktuelle Datei löschen. Drücken Sie die **Stopp-Taste**, um zum Menübildschirm zurückzukehren.

## **Sensoren**

Kitt ist mit mehreren Sensoren ausgestattet, mit denen die Schüler:innen interagieren können:

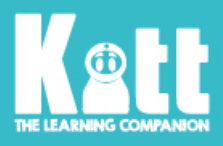

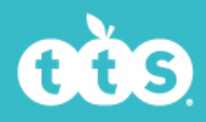

**Beschleunigungssensor** – wenn Sie diesen Sensor über das Menü aktivieren, werden eine Animation und ein Ton abgespielt, sobald Kitt angehoben wird.

**Lichtsensor** – kann im Menü entsprechend der Lichtverhältnisse auf niedrige, mittlere oder hohe Empfindlichkeit eingestellt werden. Wenn dieser Modus aktiv ist, platzieren Sie Kitt an einem hellen Ort, um die Sonnenbrillenanimation zu aktivieren. Beachten Sie, dass die Abdeckung des Lichtsensors auf dem Kopf von KITT verhindert, dass dieser Modus ordnungsgemäß funktioniert.

**Berührungssensor** – streicheln Sie den Hinterkopf von Kitt. Kitt zeigt Reaktionen, sobald er gestreichelt, hochgenommen und geknuddelt wird, indem er die Farbe ändert und verschiedene Augenanimationen zeigt.

# **Eingabehilfen**

Zur Unterstützung von Benutzer:innen mit Sehbeeinträchtigungen stehen **Sprachansagen** zur Verfügung. Diese können im **Menü** ein- und ausgeschaltet werden. Sobald die Funktion aktiviert ist, wird mit einem einzelnen Tastendruck die Funktion vorgelesen und mit einem weiteren Tastendruck ausgeführt. Zusätzlich werden die Auswahlmöglichkeiten innerhalb des Menüs beim Blättern vorgelesen.

Die Tasten sind mit Aussparungen versehen, so dass sie durch Berührung leicht identifiziert werden können. Die **Aufnahme- und Videotasten** sind ebenfalls mit einer einzelnen Braille-Zelle ausgestattet.

Die haptische Rückmeldung (Vibration) kann ebenfalls über das **Menü** ein- und ausgeschaltet werden, um beim Drücken der Tasten eine taktile Rückmeldung zu erhalten.

Die Helligkeit von Bildschirm/Bauch kann auch im **Menü** eingestellt werden, indem Sie zur Option **Helligkeit** navigieren und die **Wiedergabetaste** drücken, um durch die drei Stufen zu schalten.

Die **Lautstärke** kann über den Lautstärkeregler am Körper eingestellt oder ganz ausgeschaltet werden.

## **Zeit einstellen**

Öffnen Sie das **Menü** und navigieren Sie zu dem Punkt "Zeit einstellen". Verwenden Sie die **Vor-** und **Zurück-Tasten**, um den Wert zu ändern, und drücken Sie dann die **Wiedergabetaste**, um zum nächsten Schritt zu gelangen (HH:MM:SS TT/MM/JJ). Drücken Sie die **Stopp-Taste**, um zu speichern und zu beenden, oder drücken Sie alternativ die **Menü-Taste**, um ohne zu speichern zu beenden.

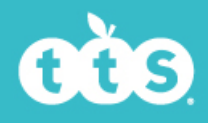

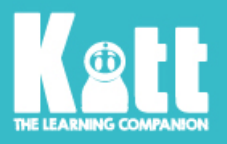

# **Unterrichts-Timer**

Öffnen Sie das Menü und navigieren Sie zur Option "Unterrichts-Timer". Durch Drücken der **Vor-** und **Zurück-Tasten** wird die Zeitspanne um 30 Sekunden geändert. Um die Zeit in schnelleren Schritten zu erhöhen, halten Sie die Taste gedrückt. Durch längeres Gedrückthalten wird die Geschwindigkeit erhöht. Drücken Sie die Wiedergabetaste, um den Countdown zu starten. Die Farben des Bauches ändern sich wie folgt:

- >50% der Zeit verbleibend grün.
- 50 bis 25% der Zeit verbleibend gelb.
- <25% der Zeit verbleibend rot.

Nach Ablauf der Zeit werden die Alarmanimation und der Alarmton abgespielt. Drücken Sie eine beliebige Taste, um den Alarm zu stoppen.

## **Wecker**

Navigieren Sie über das **Menü** zur Option "Wecker". Stellen Sie die Zeit, zu welcher der Alarm ausgelöst werden soll. Dies geschieht auf die gleiche Weise wie im Abschnitt "Zeit einstellen" oben. Der Alarm weckt Kitt aus dem Schlafmodus auf, aber er weckt Kitt nicht aus einem komplett ausgeschalteten Zustand auf (Netzschalter auf der Unterseite ausgeschaltet).

# **Spielemodus**

Der "Spielemodus" ermöglicht es einem Kind, Kitt zu benutzen, ohne dass die Gefahr besteht, dass gespeicherte Medien gelöscht oder Einstellungen verändert werden. Dieser Modus deaktiviert alle Tasten und ermöglicht nur die Verwendung des Berührungssensors, des Beschleunigungssensors und des Lichtsensors. Um den "Spielemodus" zu beenden, belassen Sie Kitt entweder 5 Minuten lang ohne Aktivität und wecken Sie ihn mit der **Wiedergabetaste** auf, oder verwenden Sie den Netzschalter am Körper, um ihn aus- und wieder einzuschalten.

## **Formatieren der Speicherkarte**

Um die Karte zu formatieren, schalten Sie Kitt ein, öffnen Sie innerhalb von 30 Sekunden das Menü und navigieren Sie zur Option "Karte formatieren". Beachten Sie, dass dabei alle gespeicherten Daten auf der Speicherkarte gelöscht werden.

# **Ändern des Sprachpakets oder Durchführen eines Updates**

Laden Sie die Sprach- oder Update-Dateien von der TTS-Website [https://www.tts](https://www.tts-group.co.uk/Kitt_The_Learning_Companion.html)[group.co.uk/Kitt\\_The\\_Learning\\_Companion.htmlhtth](https://www.tts-group.co.uk/Kitt_The_Learning_Companion.html)erunter, kopieren Sie sie auf die SD-Karte und **schalten Sie Kitt aus und wieder ein**. Ein schwarzer Bildschirm mit weißem Text fordert Sie auf, das Update zu bestätigen. Drücken Sie dazu die **Wiedergabetaste**, um

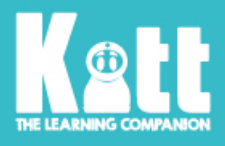

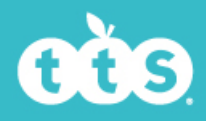

fortzufahren, und verwenden Sie Kitt nicht, bis der Fortschritt 100 % erreicht. Es wird dringend empfohlen, den Akku vor Beginn zu laden, damit Kitt sich nicht während des Updates ausschaltet, was zu einer dauerhaften Beschädigung von Kitt führen kann. **Schalten Sie Kitt nach Abschluss der Aktualisierung aus und wieder ein.**

## **Absturz der Software**

In dem unwahrscheinlichen Fall, dass die Software abstürzt, drücken Sie bitte mit einer aufgebogenen Büroklammer die **Reset-Taste** am Körper von Kitt. Während des Vorgangs werden keine gespeicherten Daten gelöscht. Wenn jedoch zum Zeitpunkt des Absturzes eine Aufnahme lief, kann diese verlorengehen.

# **Technische Daten**

- Kamera-Auflösung 5MP
- Videoauflösung 1920x1080 (Full HD)
- Audioaufnahme 128kbps als .mp3
- Speicherkartentyp Micro-SD (Klasse 10 oder schneller empfohlen)
- Akku 3,7V 18650 Lithium-Ionen-Akku, 2600mAh
- Leistungsaufnahme des Ladegeräts 5V 500mA

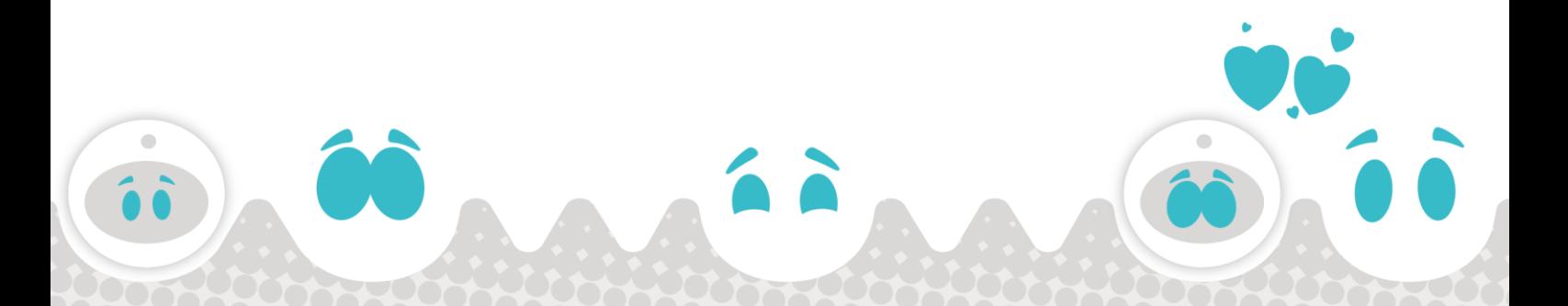